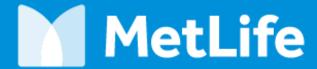

Navigating life together

# **Chronic Medications Upload**

**Dr. Ehab Ibrahim** 

Assistance Services – Claims Department

### **Contents**

- 1. Outlines
- 2. Submitting the Request
- 3. Confirming the Upload
- 4. Frequently Asked Questions

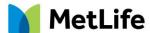

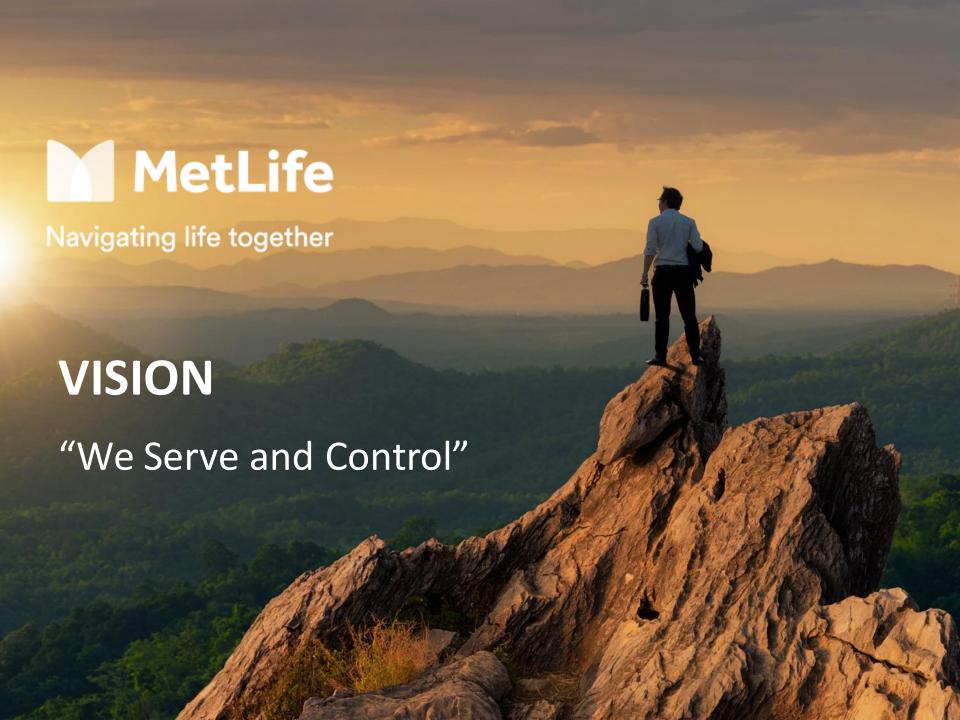

### **Outlines**

 The aim of the project is complete automation of the process of dispensing chronic medications.

#### "Win-Win-Win Situation"

- The insured members have an easy access to their medications throughout the month in any contracted pharmacy in a paperless process
- The policy holder is assured that utilization is monitored
- MetLife has better control of the process to ensure delivering timely service to the eligible and minimize abuse

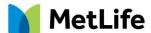

#### Where to Submit?

#### Three reception points:

- Doctor on Site: DOS is responsible for receiving, revising, archiving, sending and confirming requests
- 2. Policy Holder HR personnel: In accounts not visited by DOS
- 3. Account Manager: MetLife's Portfolio Management team could assist in providing and follow-up of requests.
- N.B. An insured member has to go through official channels and is not allowed to personally send his/her request.

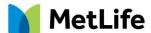

#### How to Submit

The collected requests should be sent in one mail to the following e-mail addresses:

egyptassd@metlife.com

For tracking and follow up purposes, the subject of the mail should include: Policy Number, Policy Name and the Effective Date

Example: 44935 – Vodafone Egypt – Chronic May 2017

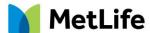

#### When to Submit

The requests are to be submitted in the first 15 days following the effective date of the policy:

- For posts effective on the 1<sup>st</sup> of the month, the request is to be sent up to the 15<sup>th</sup> of the previous month.
- For posts effective on the 15<sup>th</sup> of the month, the request is to be sent up to the 30<sup>th</sup> of the previous month

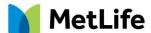

#### What to Submit: DOS:

- The site doctor is required to collect the prescriptions and enter the data in the uploadready template.
- The sheet is revised by the chronic medications supervisor and sent to the dedicated approvals officer.

| Group<br>No.   | Certificate<br>No. | Member Name | Diagnosis(s) | Medications<br>Prescribed | Effective<br>Date | Renewal Date | Dose required/day |
|----------------|--------------------|-------------|--------------|---------------------------|-------------------|--------------|-------------------|
| 12345<br>00000 | 123                | XYZ         | DM           | Glucophage XR<br>1000     | 15/5/2017         | 14/11/2017   | 2 tab/day         |
|                |                    |             | Htn.         | Diamicron MR<br>60        | 15/5/2017         | 14/11/2017   | 1 tab/day         |
|                |                    |             |              | Milga                     | 15/5/2017         | 14/11/2017   | 1 tab/day         |
|                |                    |             |              | Concor 5 plus             | 15/5/2017         | 14/11/2017   | 1 tab/day         |

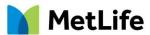

# **Policy Holder (HR department)**

The best way to submit requests is as follows:

- 1. A scanned copy of both the prescription and ID card (see figure)
- The copy should be colored and clear
- 3. Prescribed by a specialized consultant
- 4. Prescription should include name, date and diagnosis
- 5. Prescription should be recent (not older than 3 months)
- 6. Concentration and dosage of all drugs should be included

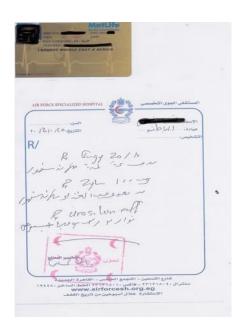

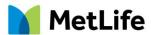

# **Policy Holder (HR department)**

- The chronic medications supervisor will receive the requests sent by the HR and fill them in the upload-ready template shown above and send them to the delegated approvals officer.
- The approvals department might require investigations to support the diagnosis (e.g. laboratory or radiological results). It is best to provide them with the initial request.
  Otherwise, a mail will be sent to the reception point (DOS, PH or FSR) with the remaining requirements.
- If the insured member already has an uploaded prescription and needs to add another one (for a different diagnosis) to the already existing post, both prescriptions should be scanned together and sent. If a prescription is sent alone, it will automatically be considered a replacement of the existing post.

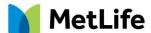

### **Confirmation**

Confirmation of upload is sent to the reception point

(DOS, HR or Account Manager)

2 days before the effective date of the post.

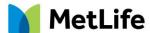

#### 1. Request cannot be uploaded

#### Reasons for this are:

- a. Limited waiver/pool for pre-existing conditions. In such case, the claims/approvals departments advise that the medications should be dispensed on monthly basis.
- No waiver/pool for pre-existing conditions. In such case the treatment will not be covered.
- Certain types of drugs are dispensed on monthly basis by default, such as:
  Chemotherapy / Hepatitis treatment / Antenatal Care (if covered within the policy) /
  Hormonal Therapy
- d. Diagnosis is not covered

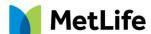

#### 2. Insured member cannot find one or more items of his prescription

#### Reasons for this are:

- a) Drug is rejected
- b) Drug is illegally imported
- c) Drug is not indicated in the case/diagnosis
- d) Drug is indicated but not for chronic use
- e) Drug is a duplicate: if the same drug or a member of the same drug class is found in anoth prescription. The chronic team will upload the most recent item.
- f) The prescription has been updated and the item has been removed or replaced
- g) Drug has been dispensed manually in an acute prescription
- h) Drug is not available in the pharmacy or the market

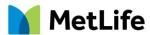

#### 3. Dispensing monthly medication in advance

This is not allowed for the following reasons:

- a) Regulatory
- The insured member could be terminated from the policy
- Increase risk of waste, fraud and abuse
- b) Medical

Drug, dose or concentration could change according to improvement / deterioration of the condition

c) Inaccurate reporting in both claims and utilization reports

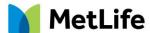

#### 4. Post dropped from I-Care system

- Prescription was only uploaded for 3 months or 6 months and needs to be updated
- I-Care system update occurring on the last day of the month
- If an insured member did not dispense his/her medications for more than a month, the system automatically drops the post
- The prescription was replaced by a more recent one

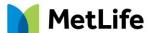

#### 5. Contract Expiry

If the remaining period till expiry of the contract is less than 28 days,

the insured members have to obtain manual prescriptions, claim forms ± approval to dispense the remaining period of the month.

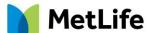

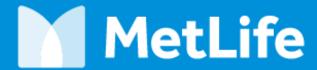

Navigating life together

Thank You!